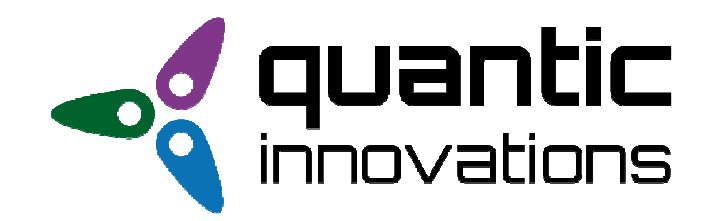

### **Motor Driver 3024CC**

**Rev 1.1** 

**Codice Prodotto: SDTMO3024CC** 

### **DRIVER MOTORE 8-24VDC 30A GUIDA DIN**

### *Funzionalità*

- Velocità massima regolabile
- Rampa d'accelerazione regolabile
- Rampa di decelerazione regolabile
- Corrente limite regolabile
- Possibilità d'associare un encoder, personalizzando il comportamento
- Led di stato

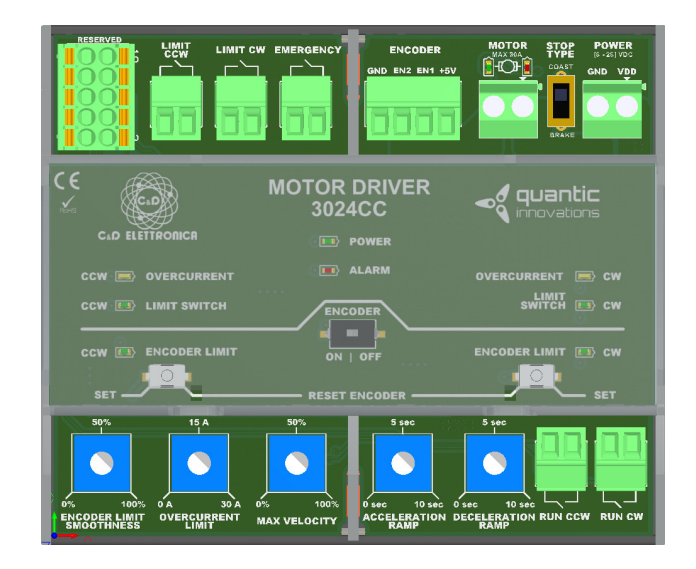

### *Dati tecnici*

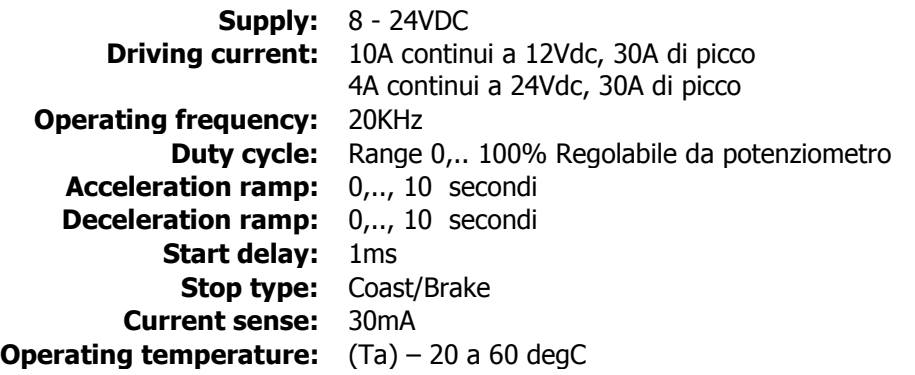

# *Pin-out Motor Driver 3024CC*

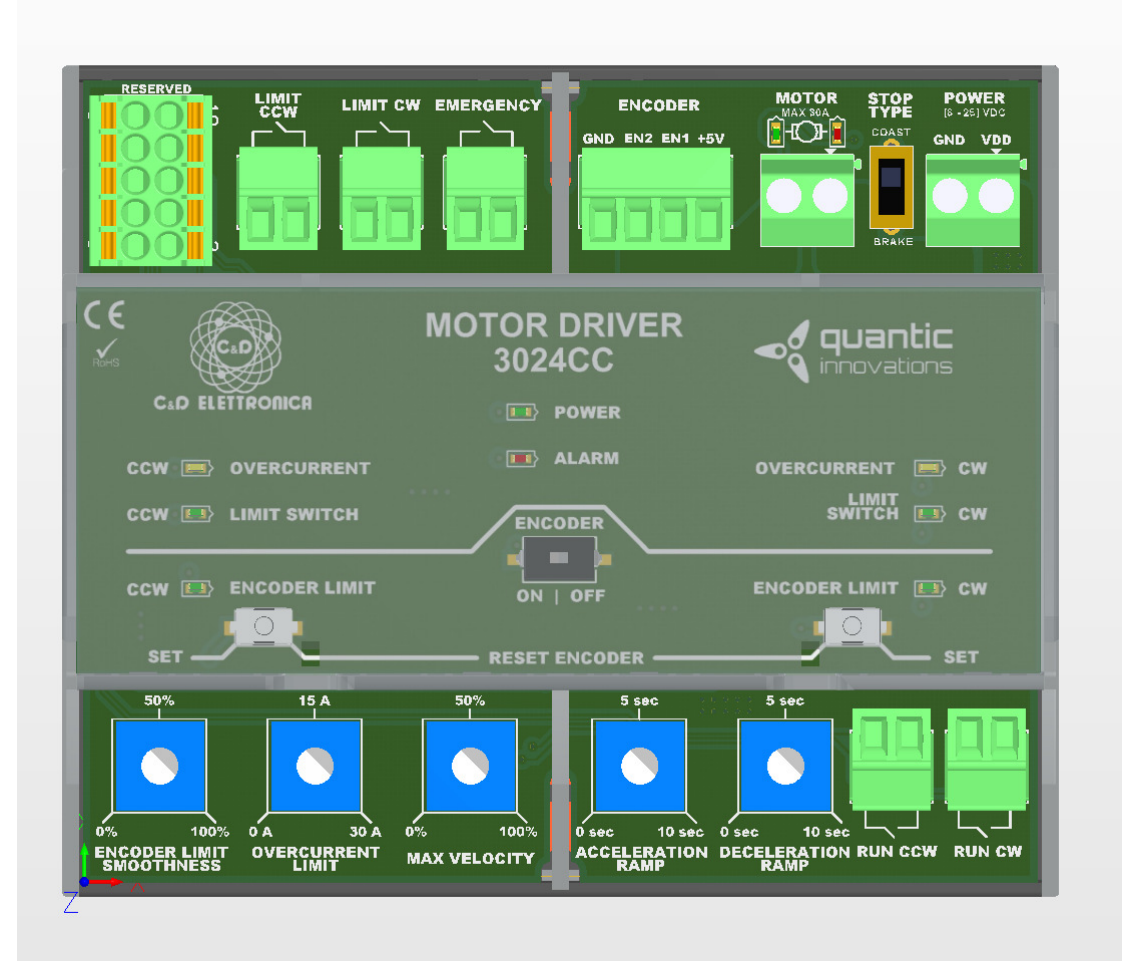

- **RESERVED:** morsettiera che mette a disposizione PIN non utilizzati; essi permettono di personalizzare il Software della scheda.
- **LIMIT CCW:** morsettiera per finecorsa normalmente aperto; il finecorsa consente di fermare il motore istantaneamente se la direzione di movimentazione è CCW e il finecorsa CCW è premuto.
- **LIMIT CW:** morsettiera per finecorsa normalmente aperto; il finecorsa consente di fermare il motore istantaneamente se la direzione di movimentazione è CW e il finecorsa CW è premuto.
- **EMERGENCY:** morsettiera per pulsante d'emergenza, configurato come normalmente aperto.
- **ENCODER:** la scheda è predisposta per connettere un encoder a due uscite.
- **MOTOR:** uscite di potenza da collegare al motore; la scheda è predisposta di due led per indicare i due versi di rotazione del motore.
- **STOP TYPE:** quando il motore è in fermo può essere messo in modalità COAST o BRAKE.
- **POWER:** morsettiera per alimentare la scheda.
- **RUN CW:** morsettiera da collegare a un pulsante normalmente aperto, pilota la rotazione del motore nella direzione CW.
- **RUN CCW:** morsettiera da collegare a un pulsante normalmente aperto, pilota la rotazione del motore nella direzione CCW.
- **DECELERATION RAMP:** potenziometro che setta la rampa di decelerazione del motore.
- **ACCELERATION RAMP:** potenziometro che setta la rampa di accelerazione del motore.
- **MAX VELOCITY:** potenziometro che setta il dutycycle del motore tra 0 e il 100%.
- **OVERCURRENT LIMIT:** potenziometro che setta il valore minimo di sovracorrente.
- **ENCODER LIMIT SMOOTHNESS:** potenziometro che setta quanto delicatamente raggiungere i punti di finecorsa software CW e CCW se ENCODER è ON.
- **ENCODER:** pulsante a slitta che abilita/disabilità l'utilizzo delle funzionalità software dell'encoder.
- PULSANTE **ENCODER LIMIT CW:** settaggio del finecorsa software CW.
- PULSANTE **ENCODER LIMIT CCW:** settaggio del finecorsa software CCW.
- LED **ENCODER LIMIT CW:** led lampeggiante quando il finecorsa software CW deve essere settato. Led acceso fisso se l'encoder è abilitato e il motore ha raggiunto il punto di finecorsa Software CW.
- LED **ENCODER LIMIT CCW** led lampeggiante quando il finecorsa software CCW deve essere settato. Led acceso fisso se l'encoder è abilitato e il motore ha raggiunto il punto di finecorsa Software CCW.
- LED **OVERCURRENT CW:** led acceso se viene misurata una sovracorrente durante la rotazione CW del motore.
- LED **OVERCURRENT CCW:** led acceso se viene misurata una sovracorrente durante la rotazione CCW del motore.
- LED **LIMIT SWITCH CW:** led acceso se il finecorsa CW è premuto.
- LED **LIMIT SWITCH CCW:** led acceso se il finecorsa CCW è premuto.
- LED **POWER:** led di alimentazione della scheda.
- LED **ALARM:** led di segnalazione emergenza; l'emergenza può essere attivata tramite pulsante o tramite la segnalazione interna d'errore del driver.

# *Configurazione dell'encoder*

### *Prima configurazione*

- Bottone a slitta Encoder settato ad ON
- I led di segnalazione fine corsa e sovracorrente lampeggianti, bisogna scegliere la home a CW o a CCW; la home è il punto di zero
- Trovare la home raggiungendo uno dei fine corsa o generando una sovracorrente.
- I led fine corsa e sovracorrente smettono di lampeggiare

Il Software Limit vicino alla home inizia a lampeggiare, è necessario settarlo per poter proseguire con la configurazione. Tenere premuto almeno 250ms il bottone associato al Software Limit

- Settata la posizione Software Limit vicino alla home, inizierà a lampeggiare il led Software Limit lontano dalla home
- Terminare la configurazione dell'encoder settando anche il Software Limit lontano dalla home

### *Riaccensione della scheda*

Alla riaccensione della scheda ci sarà una *c*oppia di led finecorsa e sovracorrente lampeggiante se l'encoder è abilitato (pulsante a slitta Encoder ON), perché è necessario trovare la home per configurarlo. Movimentare il motore nella direzione segnalata, raggiungendo il fine corsa o generando una sovracorrente.

### *Reset dell'encoder*

Premendo contemporaneamente per almeno 2 secondi i bottoni di Software Limit CW e CCW.

### *Fine corsa*

### *Sovracorrente:*

- Il led Overcurrent CW(CCW) si accende se viene identificata una sovracorrente
- Non è possibile comandare il motore nella direzione che ha provocato la sovracorrente finché non viene invertita la direzione di marcia
- Il led Overcurrent si spegne all'inversione della direzione di marcia

### *Finecorsa:*

- Il led Limit Switch CW(CCW) si accende se il fine corsa CW(CCW) è premuto
- E' possibile invertire la direzione di marcia

#### Datasheet - Motor Driver 3024CC - v1.1

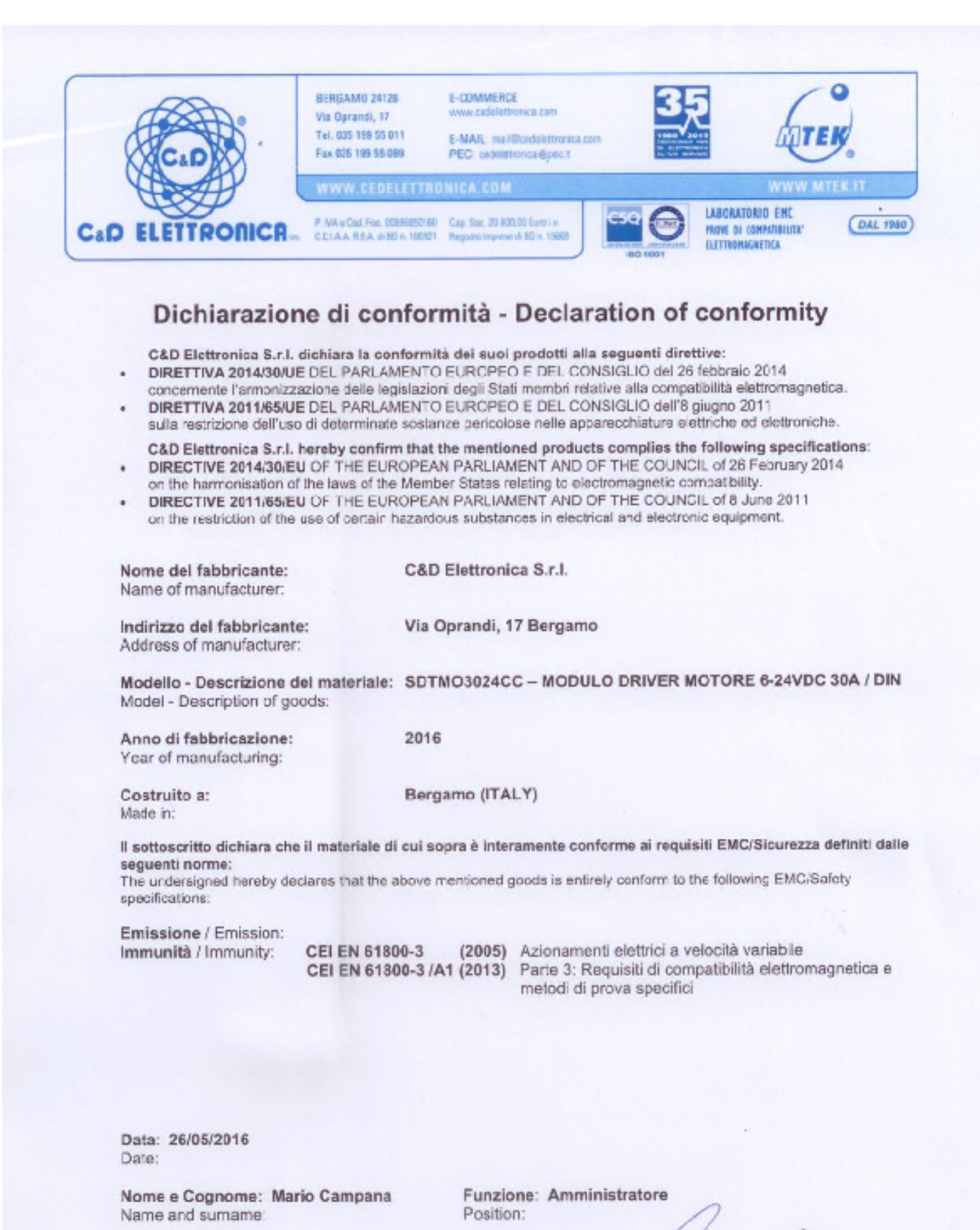

Timbro e Firma: Timbra et Signature:

& D ELETTRONICA s.r.l. Via Oprandi, 17-Tel. 035-19955011 24126 BERGAMO C, F, e P, IVA 00895950160

5